#### CT ARES – Region 2 *Data Communications TRAINING*

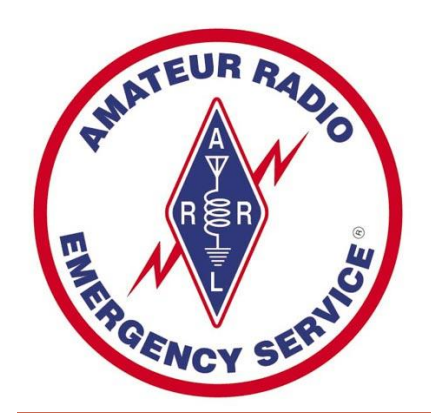

## *RMS Express - Your RF Email -*

Douglas Sharafanowich - WA1SFH District Emergency Coordinator CT ARES - Region 2 *Revised: February 5. 2014* 

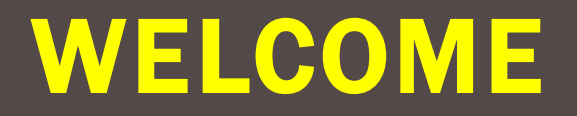

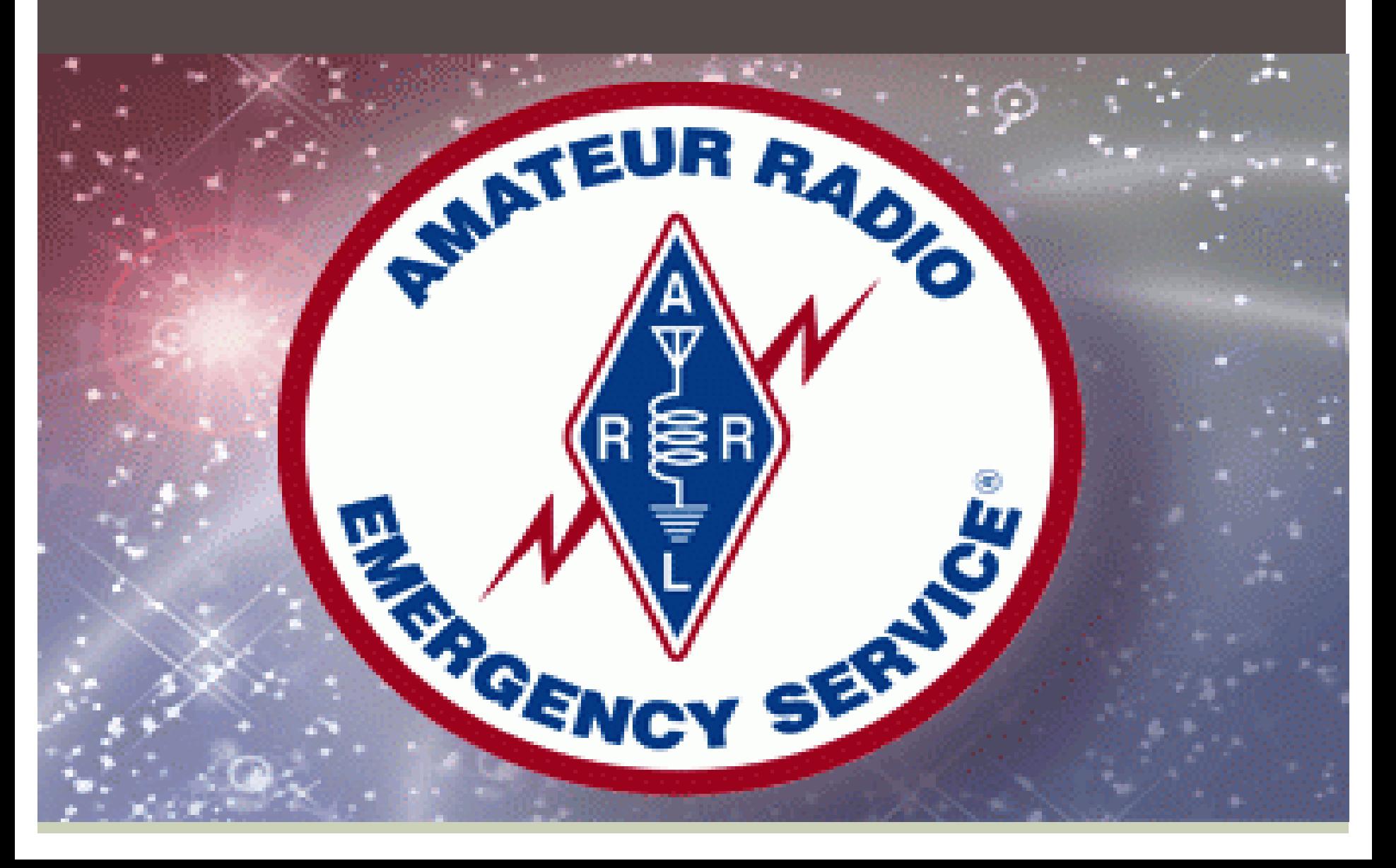

#### in

# 3 PARTS

#### *"Hodie est divisa in partes tres"*

PART<sub>1</sub> How it works **► Loading Software ▶ Setting-up the Software & TNC ▶ Send your first RMS Express** Email (Wi-Fi)  $\triangleright$  Practice & Application

### PART 2

## Send your first 2m RF RMS Express Email **Practice & Application**

## PART 3 **Peer to Peer Demo Practice & Application**

## **MAX** RÉP **A**

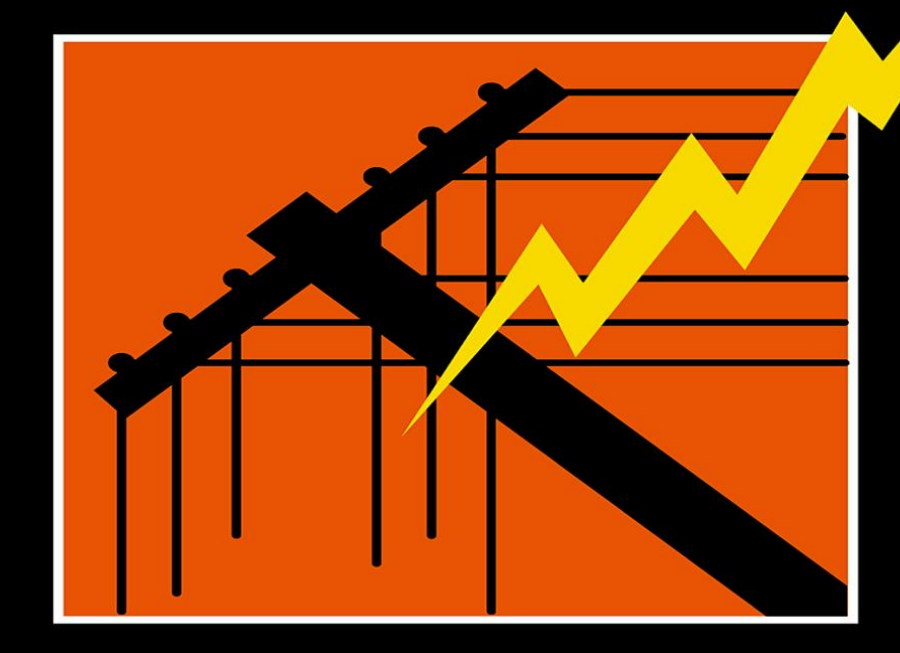

# AMATEUR<br>RADIO

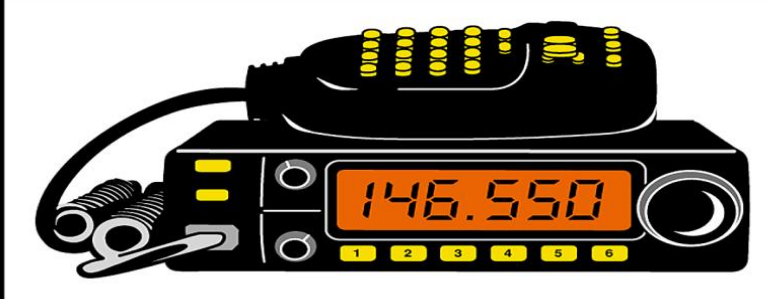

#### WHEN ALL ELSE FAILS…

It's *NOT* an Emergency. *(we are past that point)* Now, it is a *DISASTER !* 

*(Make no mistake)* 

# Part 1 Overview & Start

### WL2K is "suite" of several programs. We want only **THREE** programs for ARES OUTPOST PMM RMS EXPRESS WINMOR

#### TODAY....

#### for VHF & UHF

## RMS *EXPRESS*

"RF EMAIL"

#### RMS EXPRESS WHY "RF Email" ?

#### It's THERE when the local internet connection FAILS

 $\bigodot$ 

#### The 3 Primary Applications

l<br>I

- 1) Send/Receive **Emails directly with an on-site Internet**  connection that may not always be available. (Tools menu / "Telnet WL2K")
- 2) Send/Recieve **Emails via RADIO**  VHF (Tools menu / "Packet WL2K") HF (Tools Menu / "Winmor WL2K")
- 3) Send/Recieve RF messages in Peer to Peer mode.
	- VHF (Tools Menu / "Packet P2P")
	- HF (Tools Menu / "Winmor P2P")

#### Program Requirements

- **A 32 or 64 bit Windows OS (Windows XP or** better).
- ■Mac running Windows using a VM engine or dual boot arrangement.
- Windows XP systems require Microsoft .NET v3.5 runtime installed.
- A computer of at least 700 MHz Pentium/Celeron class, and at least 512 Meg of memory.
- **If multiple applications are running concurrently** a faster computer and more RAM may be required.

i<br>I

On the ham bands, RMS *Express* can transfer messages automatically with any station supporting the BBS or F6FBB protocols (i.e. FlexNet).

Examples: Winlink-2000, Winlink, F6FBB, MSYS, and other RMS Express stations.

### VIDEO #1

## RMS Express For

#### Emergency Communications (*Are YOU Prepared?)*

http://www.youtube.com/watch?v=xg8XRpnjyuk

# Q & A on the material so far. ÷

### **Short Break**

#### Equipment for RMS Express Packet Radio RF (Over-The-Air) Communications

#### Discussion & Sources CT ARES REGION 2 Website FORUM Category: "Data / Digital Communications" Topic: "Equipment for Packet Radio"

http://ctaresregion2.org/forum/digitalcommunications/156-equipment-for-packet-radio

#### **BLACK BOX Requirements** For "RF" (Over-The-Air) Communication

### **RMS Express** supports most **Terminal Node Controllers (TNC) BUT...**

There are several TNCs on the market.

However, for near "Plug and Play", Ease of Use (and some other neat features), **CT ARES** has standardized on:

**K**antronics **P**acket **C**ommunicator KPC-3 PLUS (+) and the older KPC-3 (no plus).

#### KANTRONICS KPC 3 PLUS TERMINAL NODE CONTROLER (TNC)

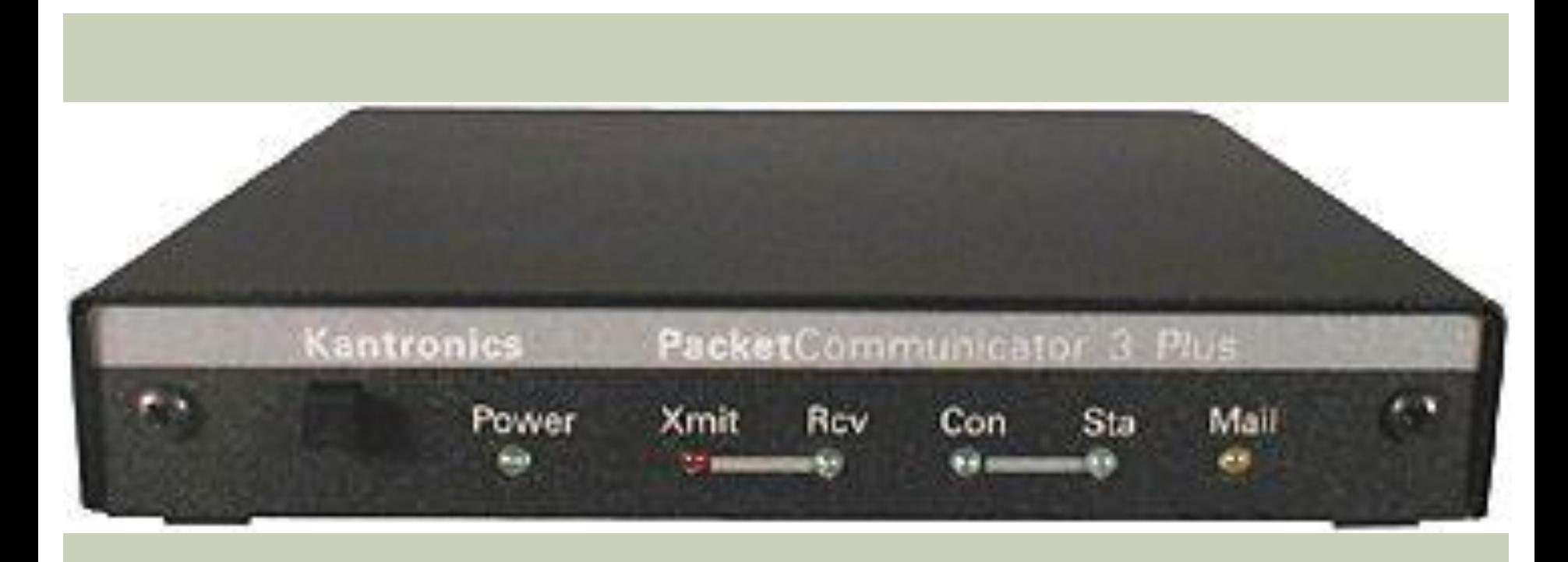

#### YOUR PACKET RADIO STATION

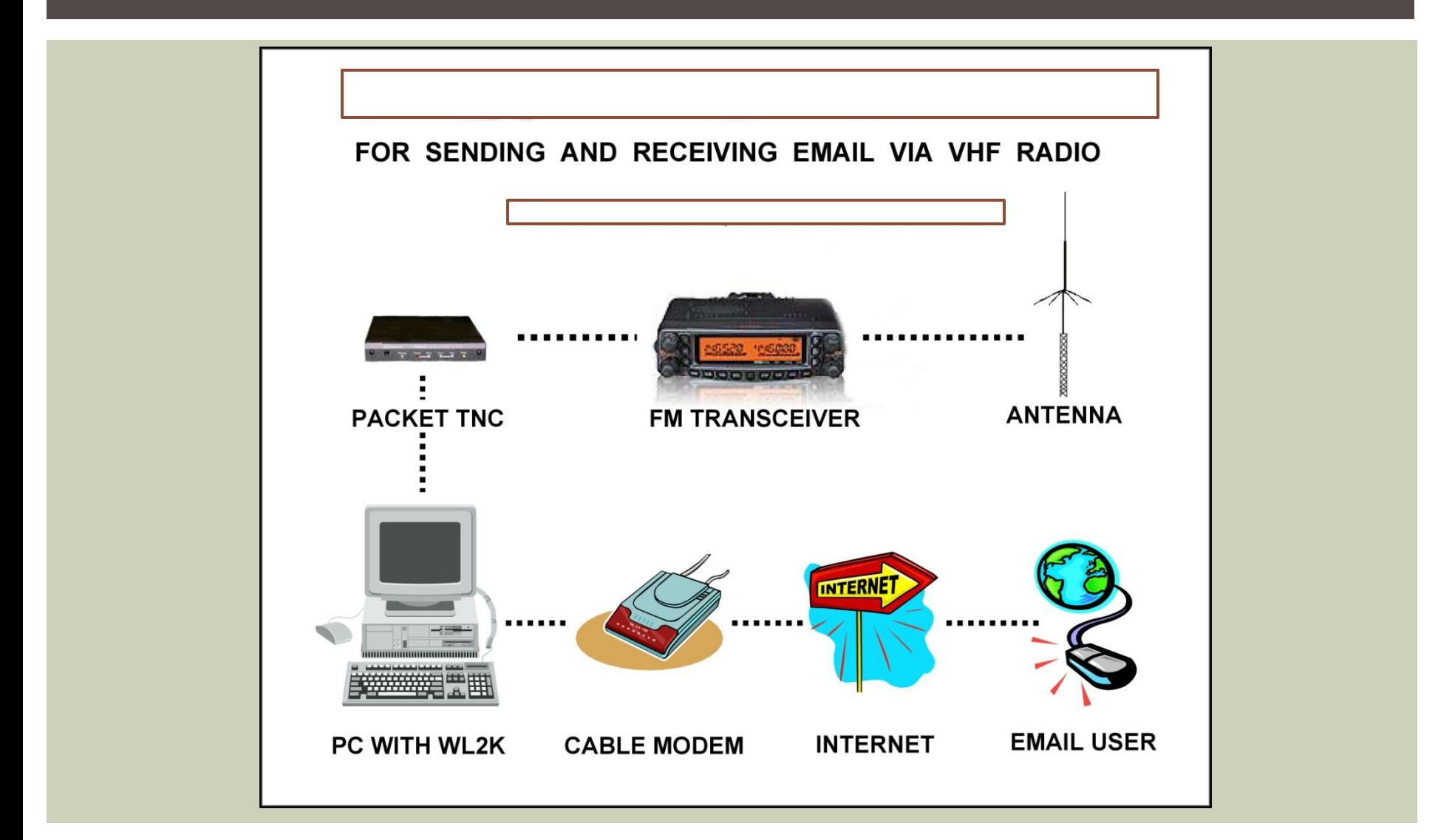

# **The** WL2K INFRASTRUCTURE

## Let's start at the TOP and Work our way down

to the USER (You).

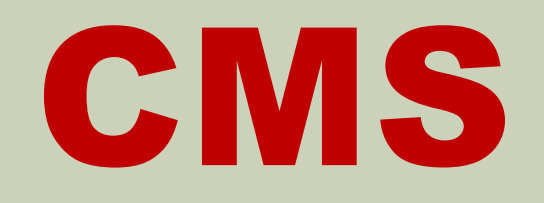

## RMS

## **SAY WHAT?**

### COMMON MESSAGE SERVER (CMS)

- A term you will hear is CMS
- (Common Message Server).
- Redundant, mirror image CMS's are the connection between public e-mail addresses and Winlink e-mail addresses.
- **Without the CMS system, you could not send** messages between the Internet and Winlink.
- **Failure of the CMS system is very unlikely** because of the redundancy of the CMS's.

### RADIO MESSAGE SERVER (RMS)

- **The Winlink 2000 system uses a variety of** components to do its job. The major term you will hear is the "RMS (Radio Message Server) Relay".
- **The RMS Relay is a computer with special** software connected to a HF transceiver.
- **The RMS Relay is the station to which you will** connect for sending and receiving e-mail via HF. These RMS Relay stations are located throughout the world.

## Confused? *(me, too!)*

# *A picture is worth a 1,000 words…*

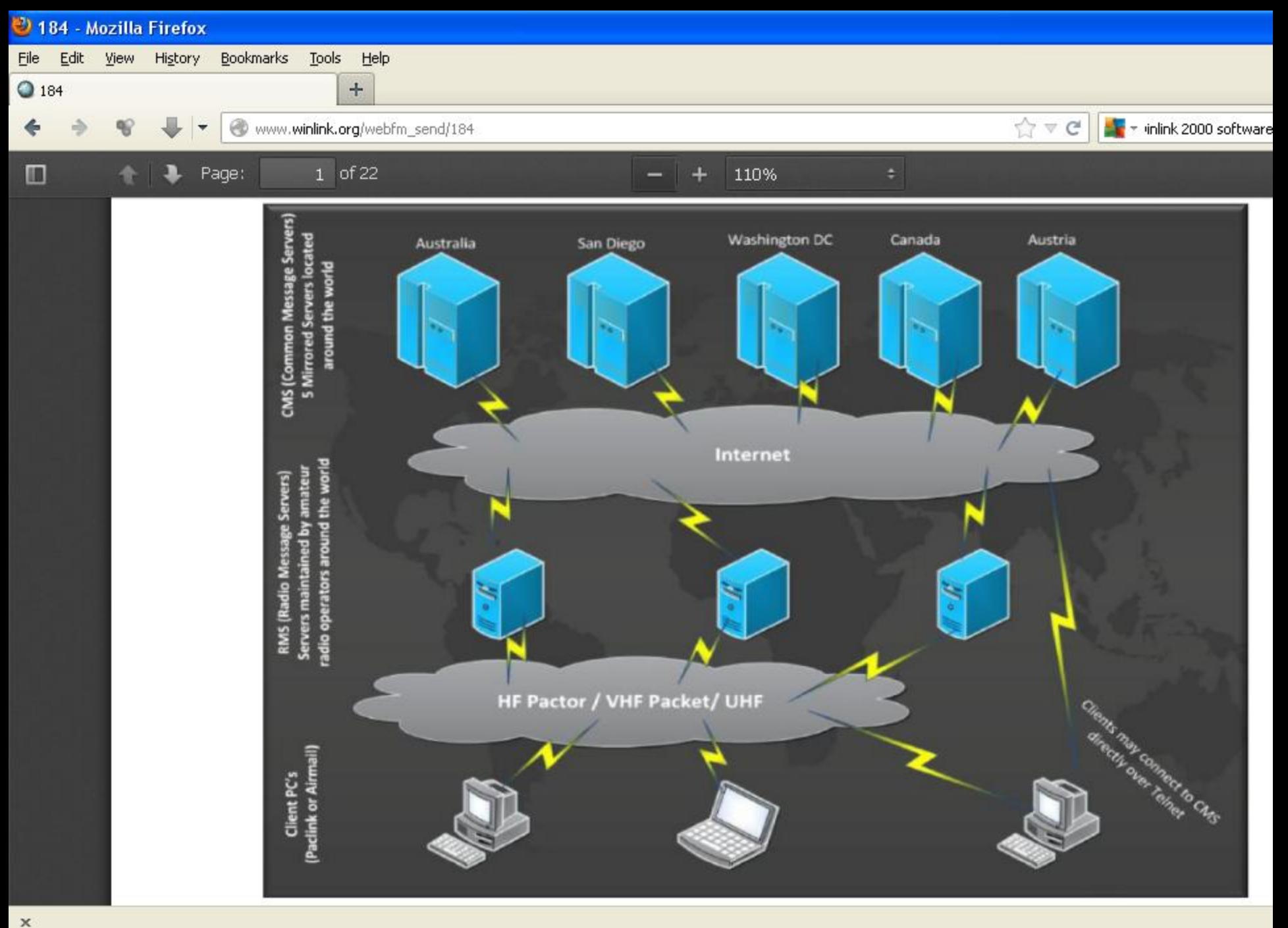

the company's state of the company's company's company's company's company's

### RMS PACKET

Another term you will hear is "RMS Packet".

- **A RMS Packet NODE is a "VHF/UHF Packet** Gateway to a CMS.
- **Some RMS Packet stations are co-located with** a RMS Relay.
- In this special case, the VHF RMS Packet station:
- relays through the RMS Relay station to a CMS
- can "hub" if the internet connection is lost.

COMMON PACKET SIMPLEX FREQUENCIES ACCESSIBLE CT RMS EXPRESS GATEWAYS IN REGION 2 ARE UNDERLINED.

l

### 144 .91, .93 .95, .99

#### N1BDF-10<sup>145</sup> .01, .03, .05, .07, .09,

 *and*  and  *and and* 

 145 .51, .53, .55, .57, .59, W1SP Gateways .61, .63, .65, .67, .69, .71, .73, .75, .77, .79

#### RMS Express Gateways Date: Nov. 22, 2013

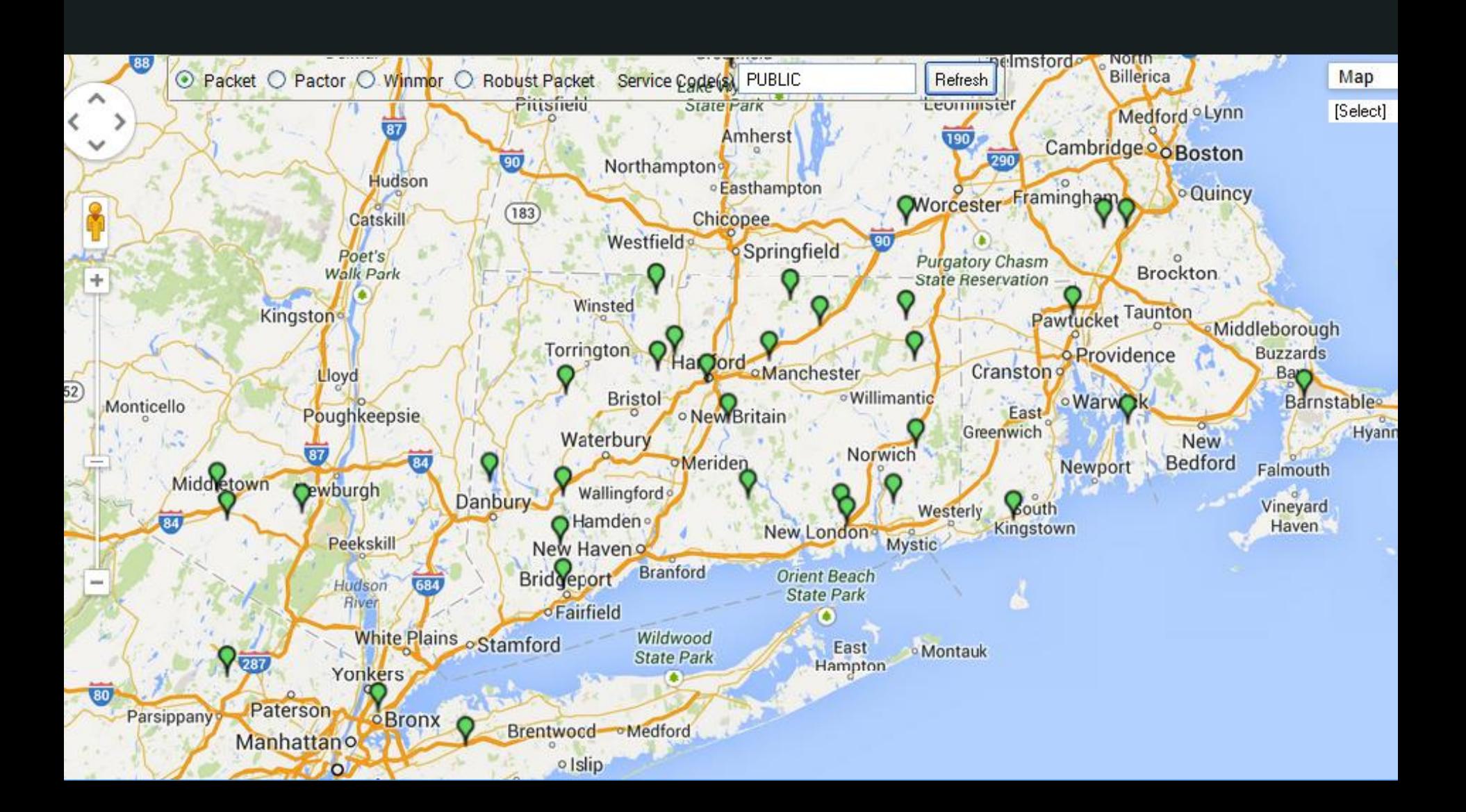

#### **RMS Packet Gateways**

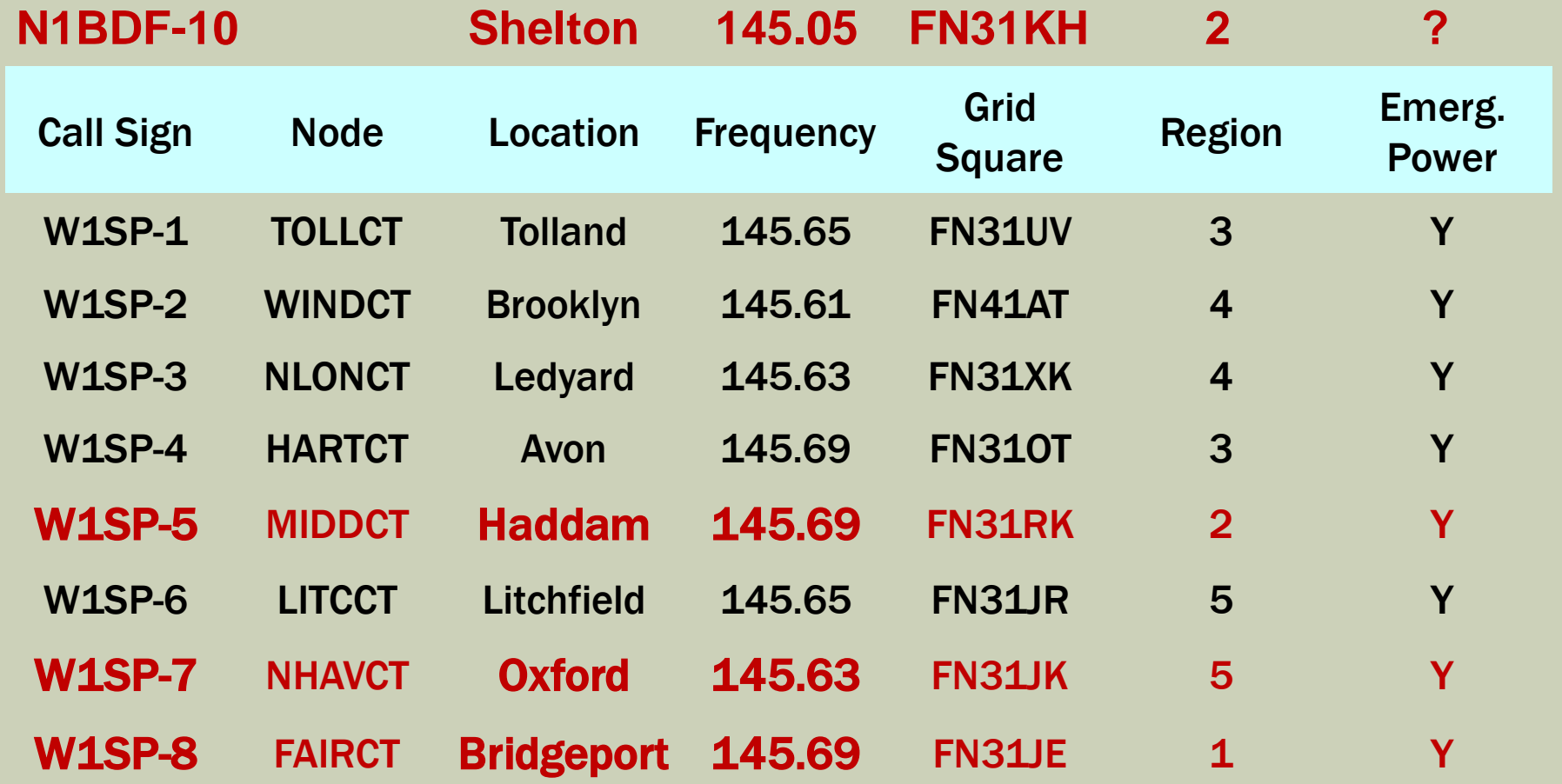

# **GREAT STUFF!** BUT... HOW DO I USE IT?

**OPEN Session** TX/RX

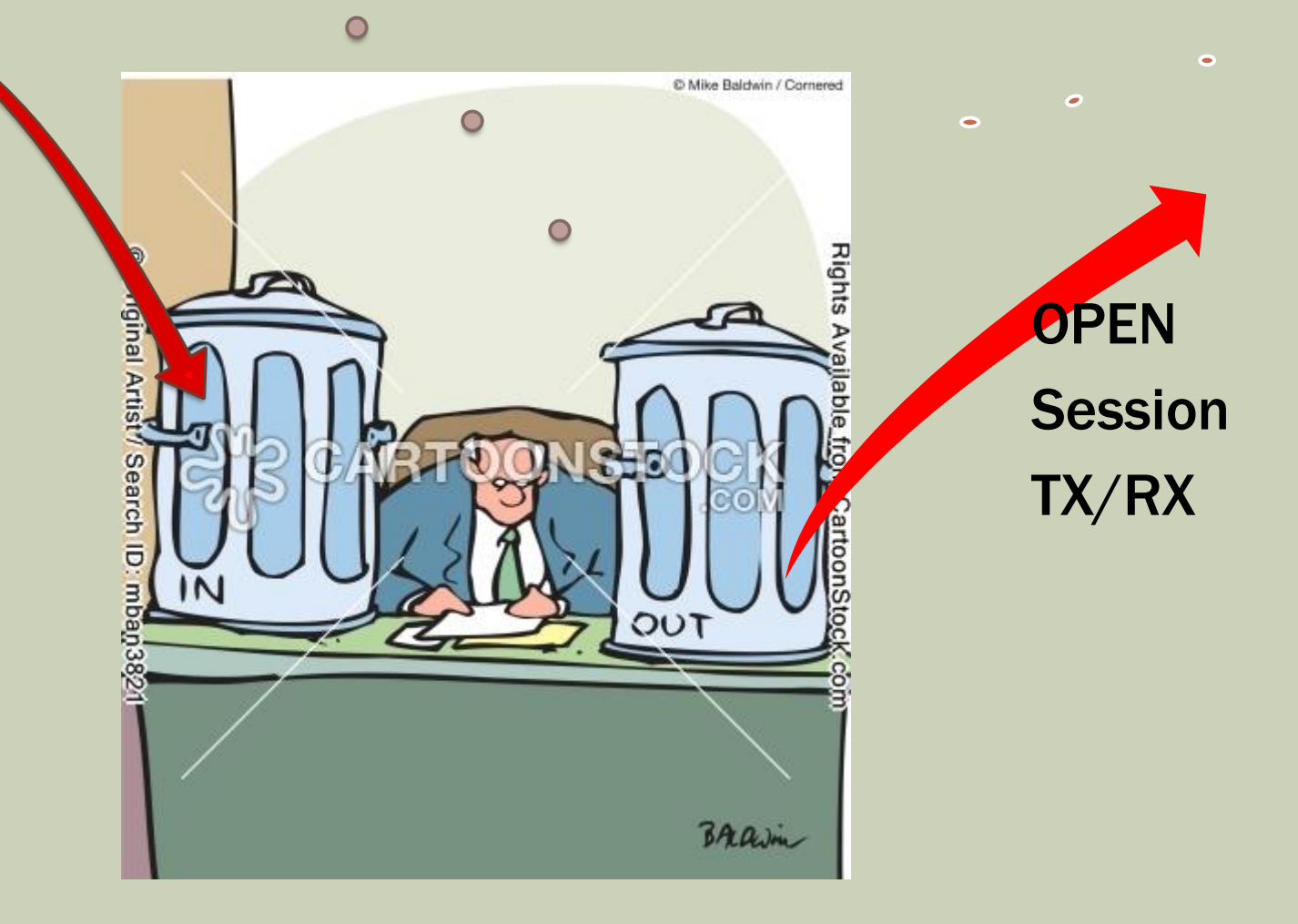

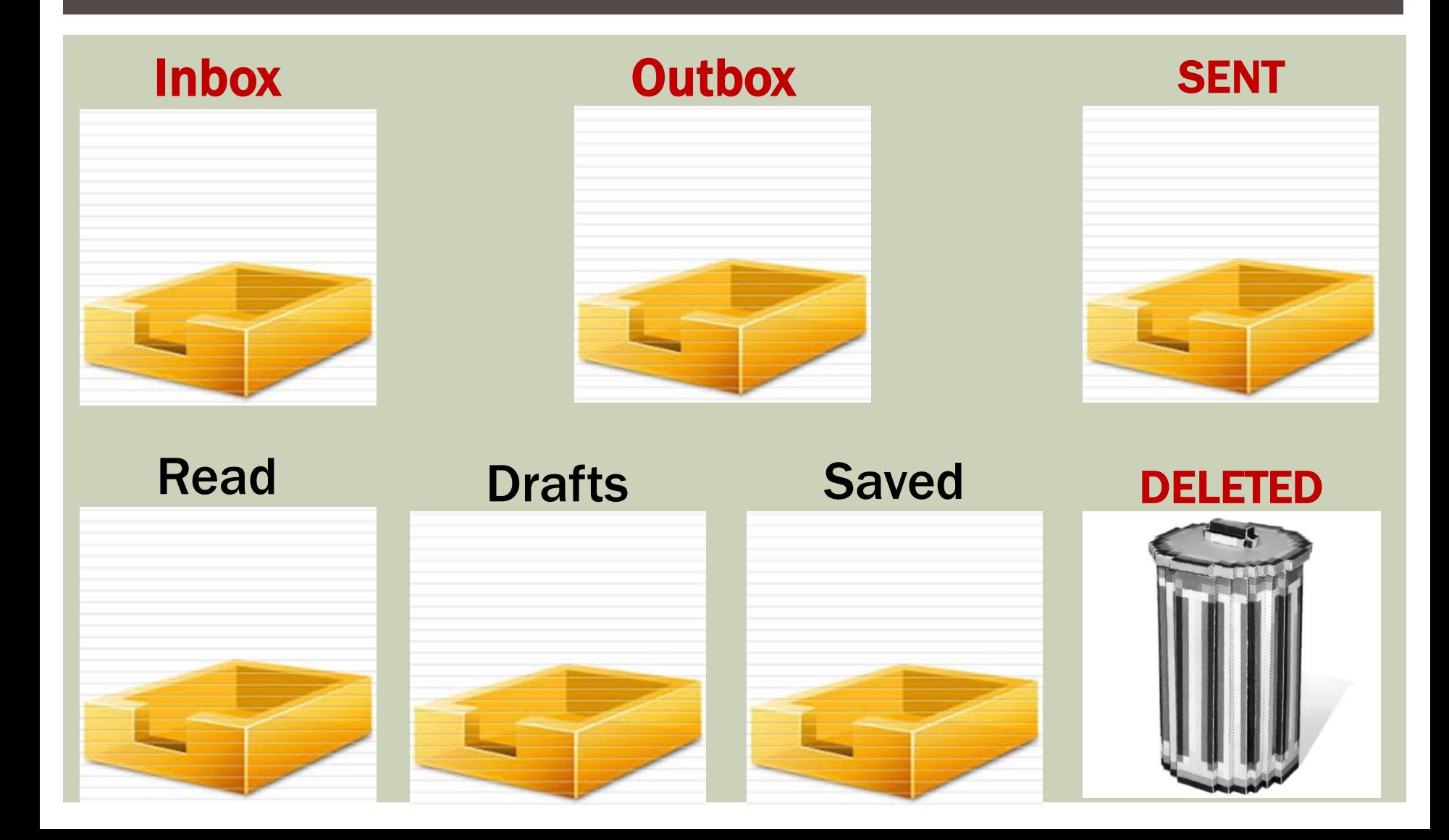

### VIDEO #2

#### Basic

#### **RMS Express** RMS Express Basic.mp4

http://www.youtube.com/watch?v=Kb\_cEUyYF9o

NOTE: Emails *FROM* Regular Email Services (Gmail, etc.) TO the WL2K System MUST BEGIN with //WL2K in the email's Subject Line.

# Q & A on the material so far. ÷

### **Short Break**

## COPY & PASTE COPY & PASTE COPY & PASTE What are you going to do?

## What are you going to do? COPY & PASTE the **RMS Express** FOLDER to your computer

## DISTRIBUTE Thumb Drives Yes... I want them back!  $\odot$ (They are numbered.)

## What are you going to do? COPY & PASTE the RMS Express FOLDER to your computer

## Set-UP "FILES"

#### (Callsign, Grid Square, Etc.)

### Find your "current QTH" Grid Square

l.

http://www.levinecentral.com/ham/grid\_square.php

This is important when you **travel** to different QTHs.

It allows the RMS Express program to:

- Locate NEAREST RMS Gateways to your QTH.
- Provide RMS Gateway FREQENCIES
- Tells you each RMS Gateway's DISTANCE
- Gives you Compass Bearings to the RMS Gateways (Especially good, if using a Beam Antenna).

#### MENU: "FILES" "RMS EXPRES SETUP"

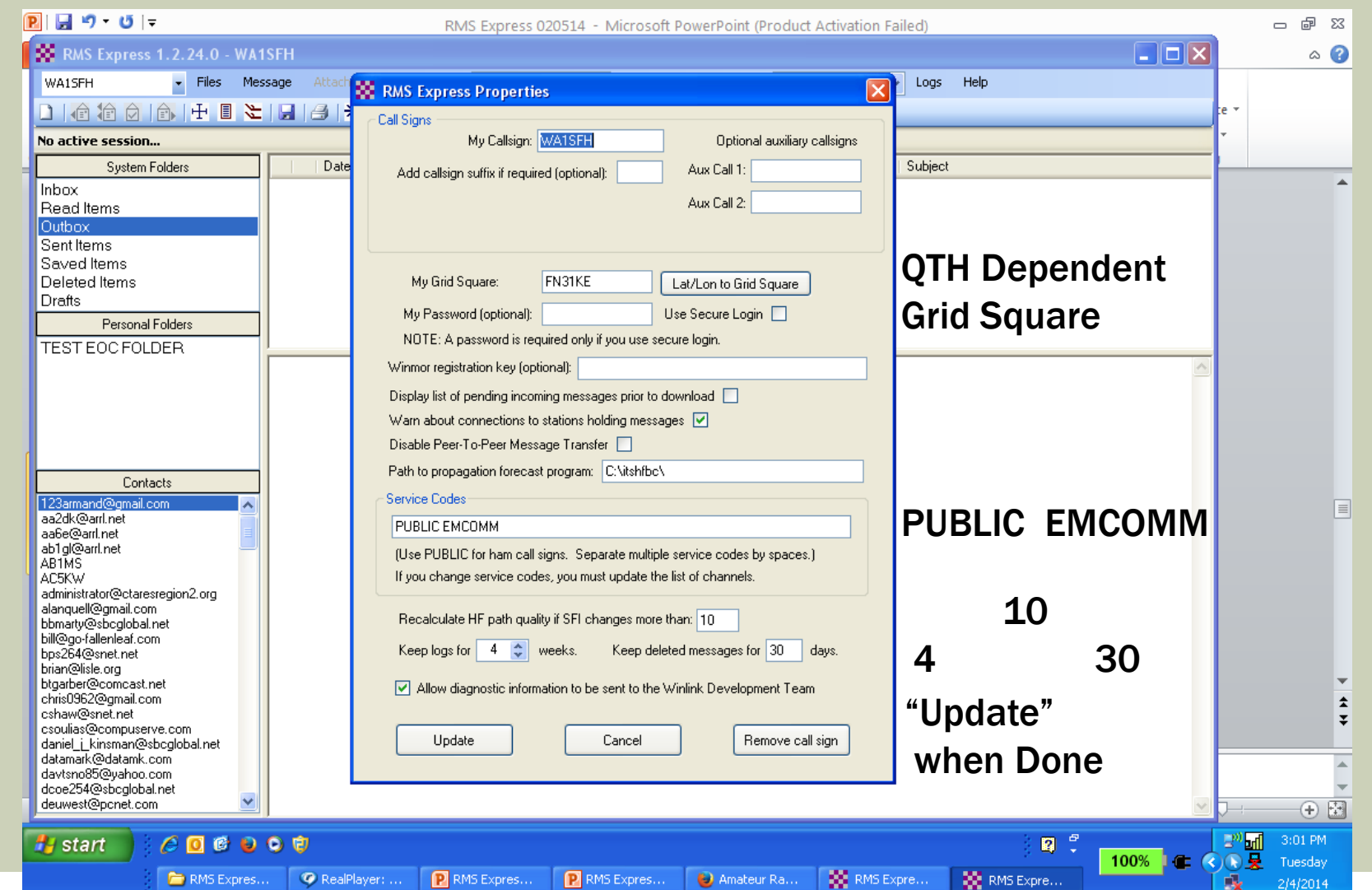

#### MENU: "FILES" "PREFERNCES"

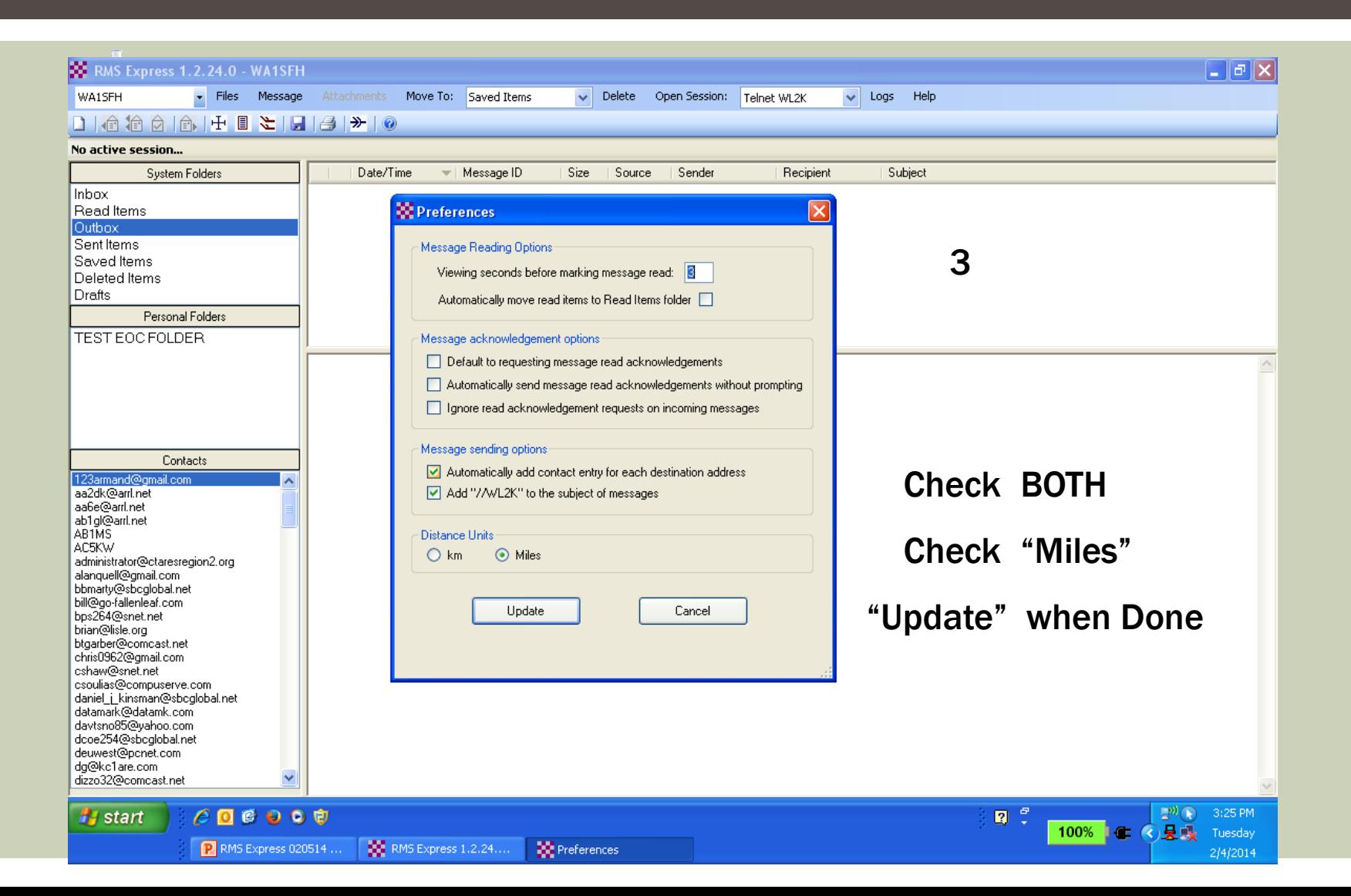

## "PACKET - WL2K" "OPEN SESSION" "SETUP"

**(TNC Connection & TNC Parameters, Etc.)** 

#### *PACKET WL2K / OPEN SESSION / SETUP*

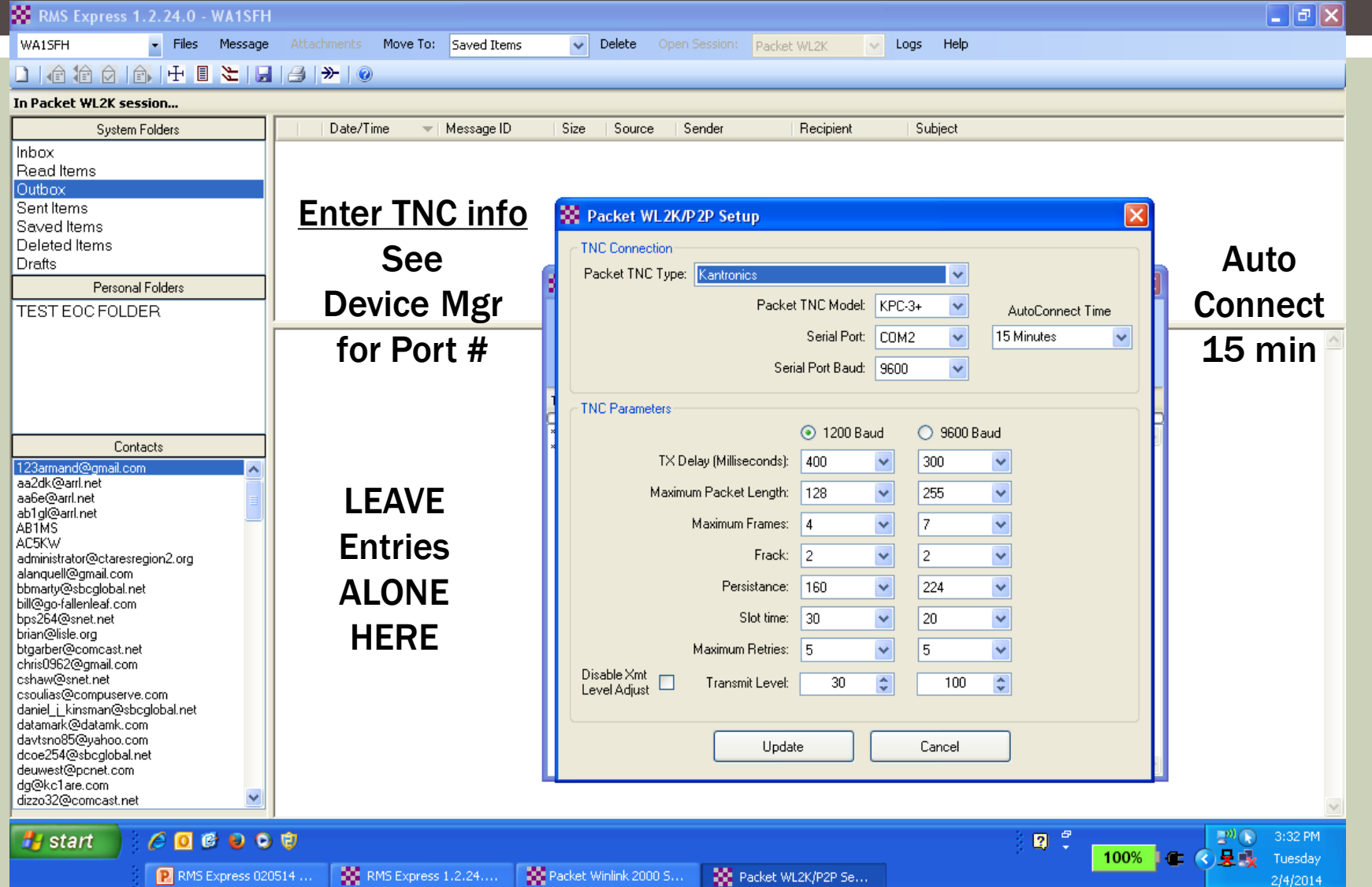

#### How to Get Started & Registered Connect to Internet with "TELNET WL2K" And

Send a "RMS Express Greetings" message to Your Home/Cell Email, and CC: WA1SFH; W1GTT

Result: Your new email address… Callsign@winlink.org

## Internet Connection "Telnet WL2K" Practice & Application

# WARNING! WARNING! DANGER ! Will Robinson

÷

## WARNING! YOUR MAX File Size = 30Kb.

# WARNING! MS WORD & MS EXCEL Have Built-in "BLOAT".

## **WARNING! NEVER USE** DOCs, XLS, Pic Files as "Attachments"

## For Attachments USE .TXT files and

## "QForms"

#### "QForms"

QForms supports ICS, Radiogram, and Simple format messages. This is an excellent tool for ARES communications .

QForms allows entry of text into an electronic form to create a message. The message is saved in an XML format.

The XML file is then sent (using any packet program) to a remote packet station that is also running Qforms, where it can be opened, displayed and printed.

Optionally, a text version of the message can be created, saved and sent to a remote station (again, using any packet program you like).

- Here, the text format can not be re-opened by QForms other than as a simple text file.

Download QForms www.activeham.com/uploads/Main/QForms1570.zip

# Send an Email Message Direct to Internet Go: "Telnet WL2K"

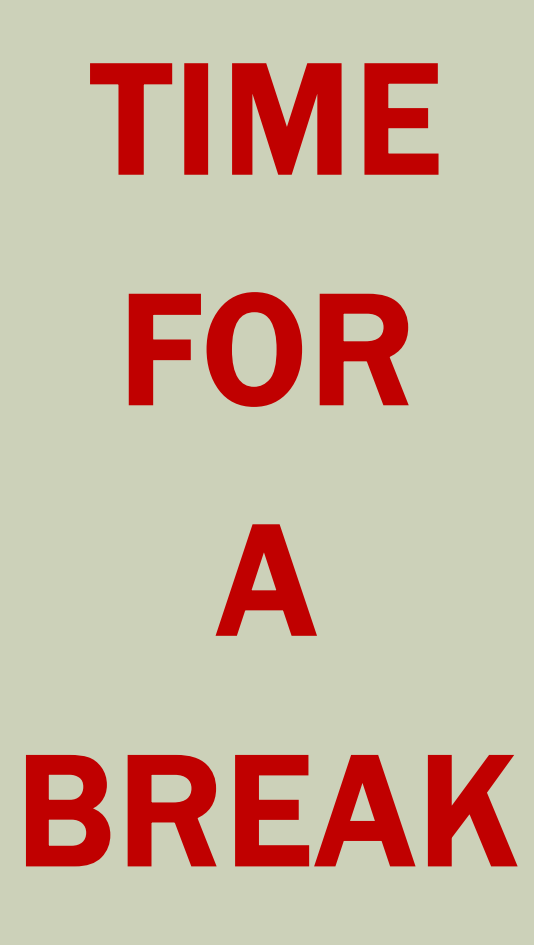

# PHASE 2 **RF Email**

## If not done… Set up TNC's & Comm Ports

## 2 Meters RF to Gateway Connection Packet WL2K Practice & Application

#### SEND An "RF Email" through an RMS Gateway Station 8 "W1SP" RMS Gateways (e.g. W1SP-5) or the N1BDF-10 RMS Gateway (Shelton) Note: If you can't hit N1BDF-10 directly,

go "via" W1HAD (same freq.) as a Digipeater.

# Q & A on the material so far. ÷

### **Short Break**

# PHASE 3 Peer to Peer (P-2-P)

### VIDEO #3

### RMS *Express* Peer to Peer (P2P) Demonstration RMS kpress Basic.mp4

http://www.youtube.com/watch?v=7p6DsjPA\_l8

## Q&A on **Peer 2 Peer.**

# Go Peer to Peer (P2P) Send an "RF Email" Message

#### MORE INFORMATION CT ARES Region2 website FORUM

#### Data / Digital Communications

http://ctaresregion2.org/forum/digital-communications

Got corrections or suggestions? Please Email me at **WA1SFH@ARRL.NET**

#### THANKS FOR COMING!

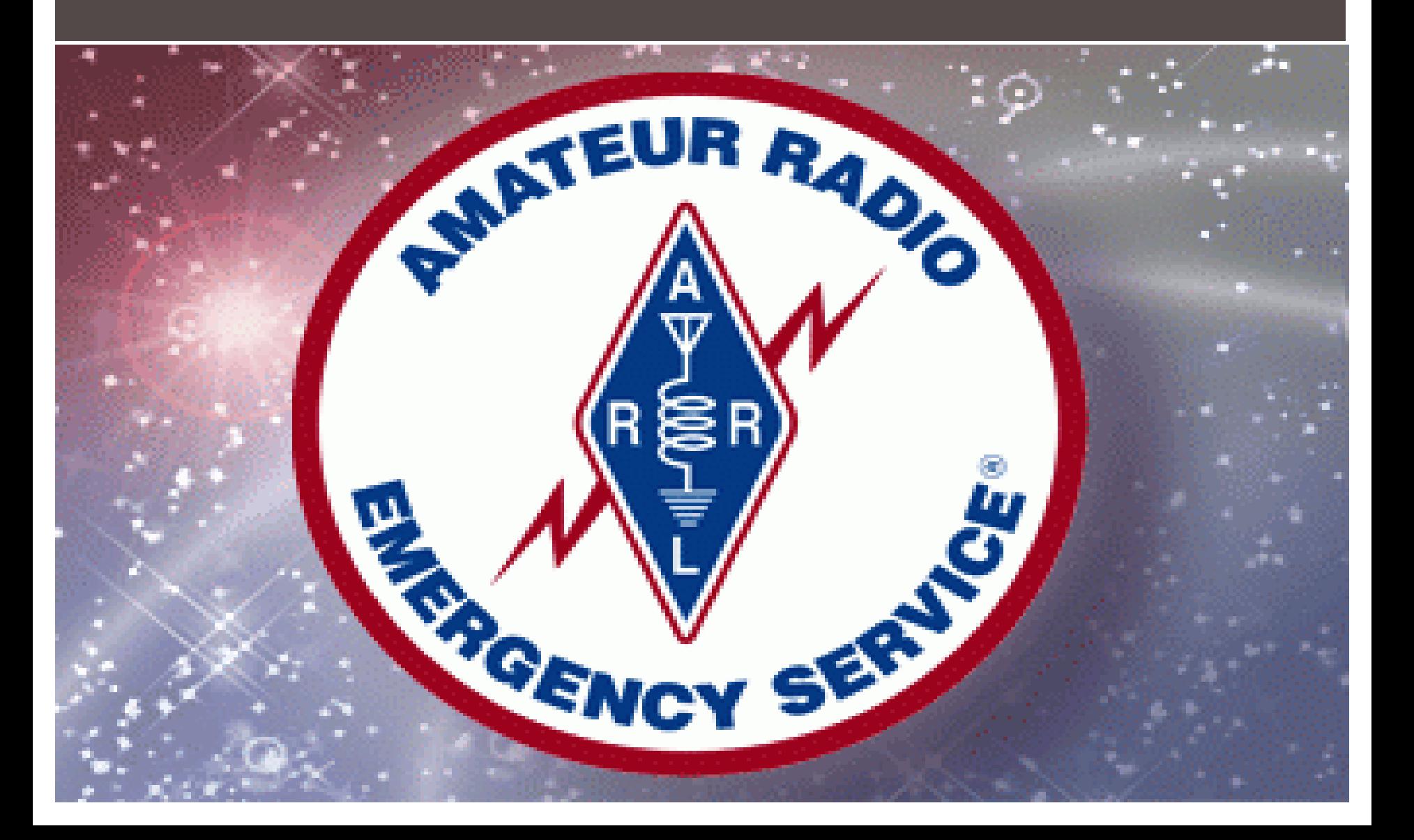